# Guide sur LinkedIn pour les meilleurs conseillers

Stratégies pour faire passer votre présence en ligne au niveau supérieur

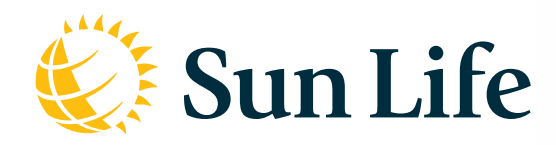

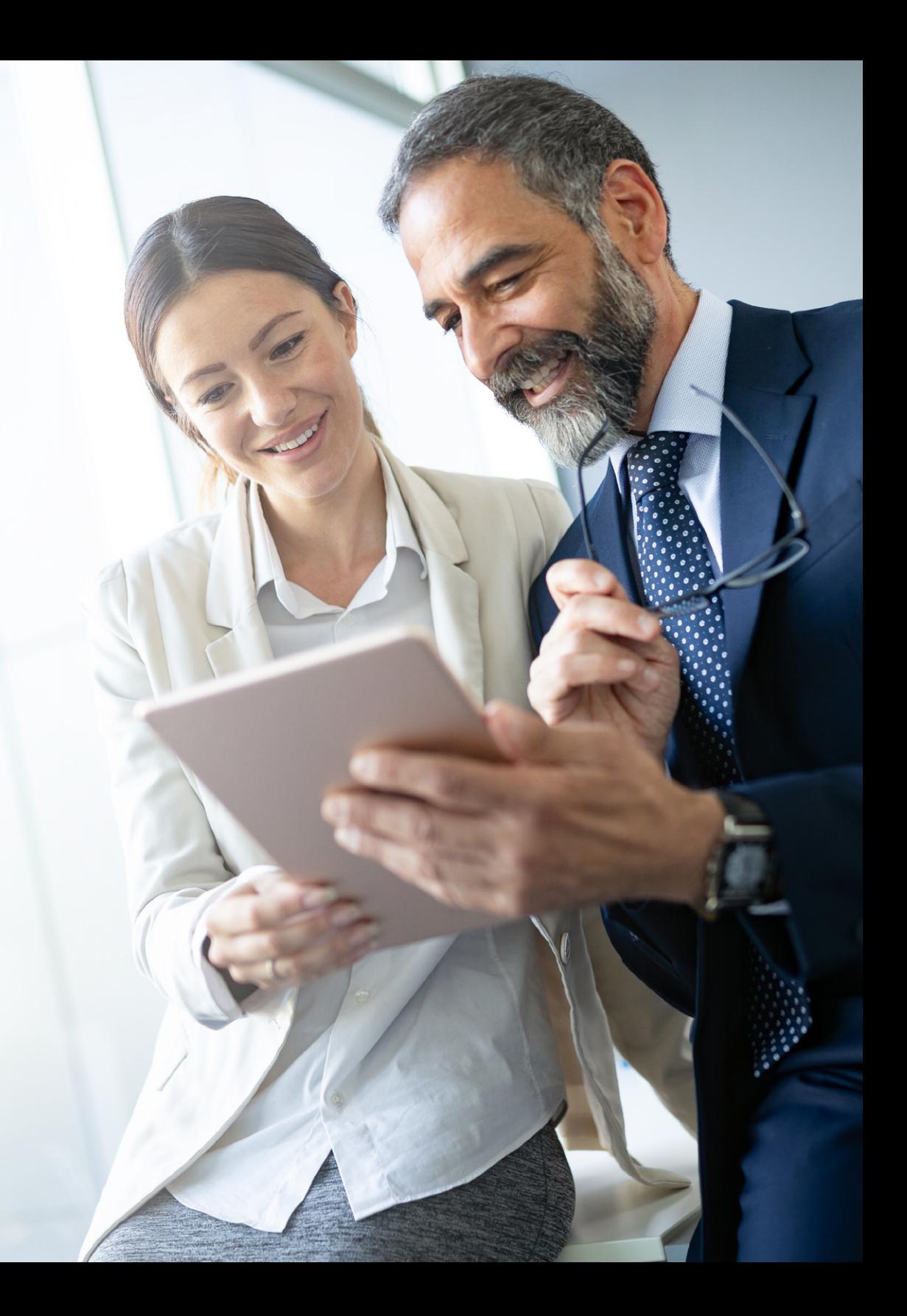

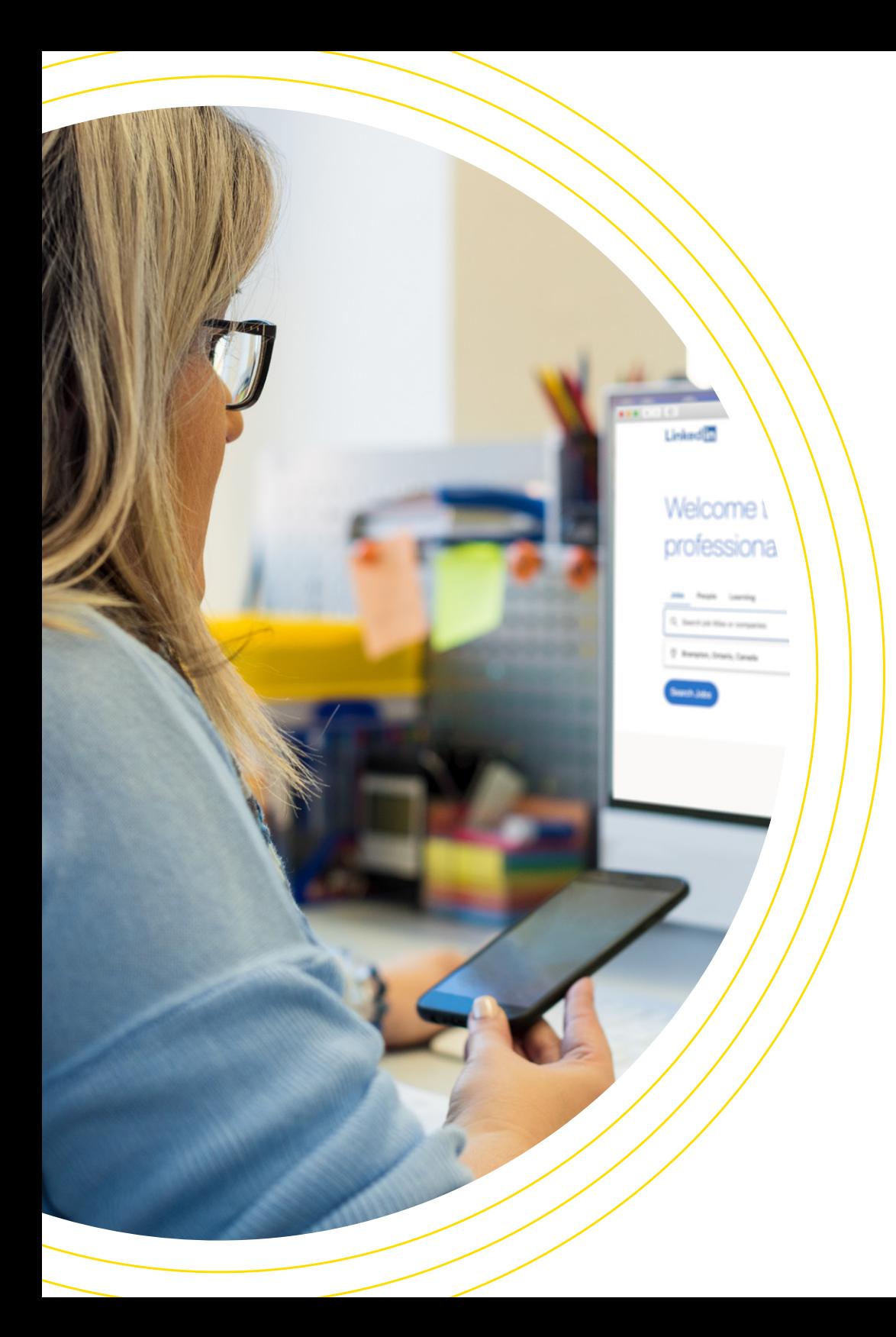

# INTRODUCTION À LINKEDIN

LinkedIn est une plateforme de réseautage professionnel. Il permet aux utilisateurs de publier un profil personnel mettant en valeur leur expérience, leurs réalisations et leur domaine d'expertise. Vous pouvez partager des renseignements avec votre réseau et discuter avec d'autres professionnels.

En tant que conseiller, vous avez la responsabilité de bâtir des relations. Des relations solides entraînent des recommandations, et les recommandations stimulent la croissance de vos affaires. LinkedIn vous permet de promouvoir votre expertise et de vous démarquer auprès de vos Clients sans avoir à attendre de leur être présenté. Établissez votre image de marque et votre notoriété en créant et en partageant du contenu et en réagissant au contenu des autres. Vous pouvez aussi interagir avec d'autres professionnels de votre réseau pour améliorer vos connaissances et rester informé sur les dernières tendances du secteur.

### Linked in

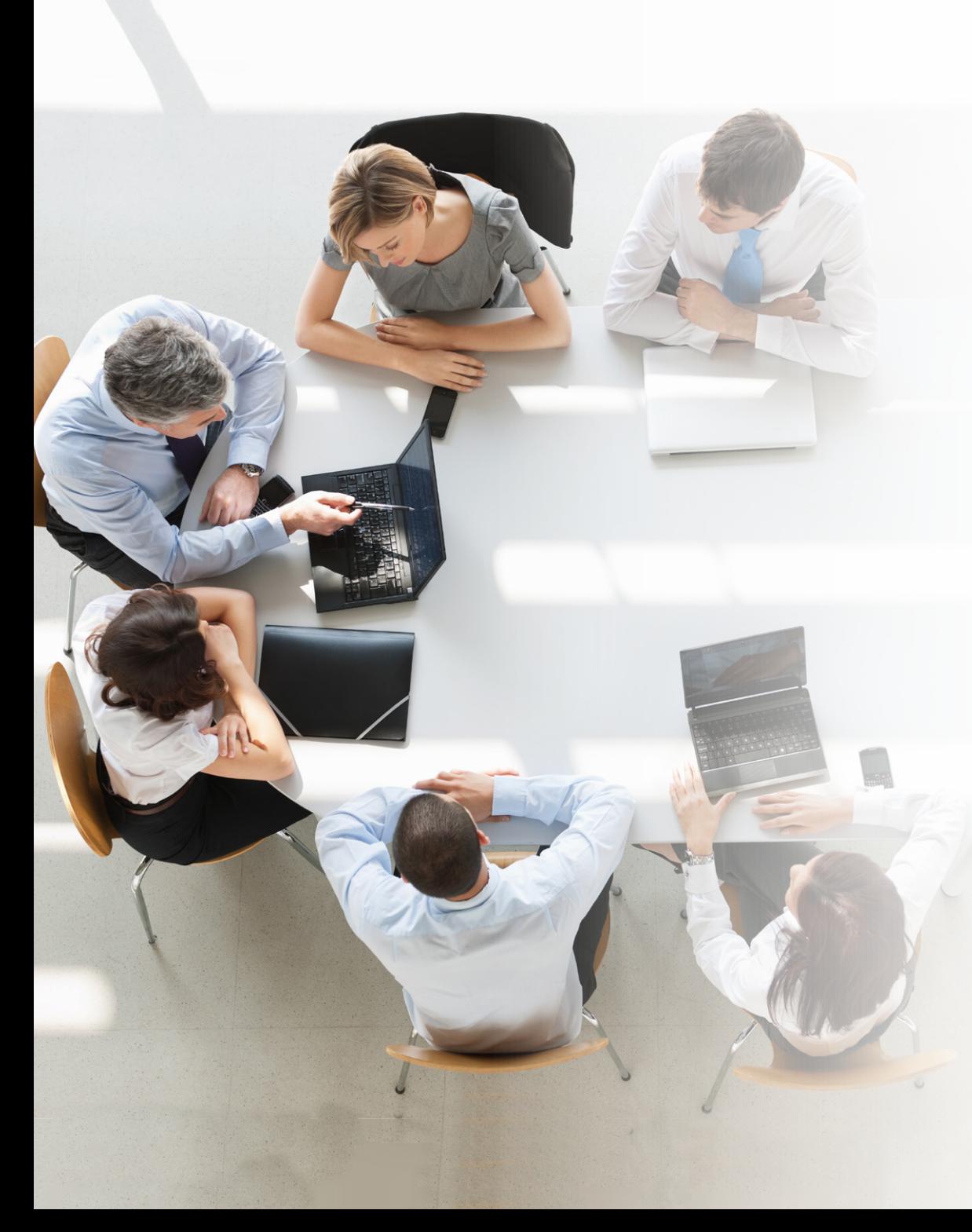

# À PROPOS DE CE GUIDE

Maintenir un profil en ligne peut sembler chronophage et vous ne savez peut-être pas par où commencer. Nous allons donc vous expliquer comment faire. Conçu spécialement pour les conseillers financiers, le présent guide montre comment créer un profil sur LinkedIn et présente différentes stratégies pour le mettre à profit. C'est aussi simple que cela.

### <span id="page-2-0"></span>Amorcer

Commencez par établir votre présence en ligne. Apprenez comment créer un profil personnel et une page d'entreprise pour présenter l'image de marque que vous désirez.

### Développer

Développez votre présence et votre rayonnement en ligne en communiquant avec votre réseau et en utilisant les fonctions avancées de LinkedIn.

### Entretenir

Faites croître votre réseau et vos affaires en attirant les personnes à votre profil en ligne et en prenant soin de vos Clients potentiels.

# TABLE DES MATIÈRES

### [Amorcer](#page-2-0)

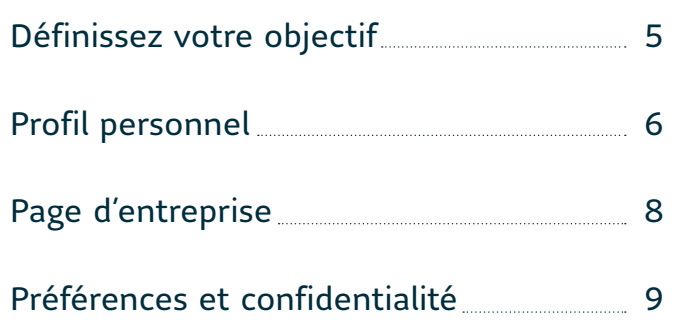

### [Entretenir](#page-14-0)

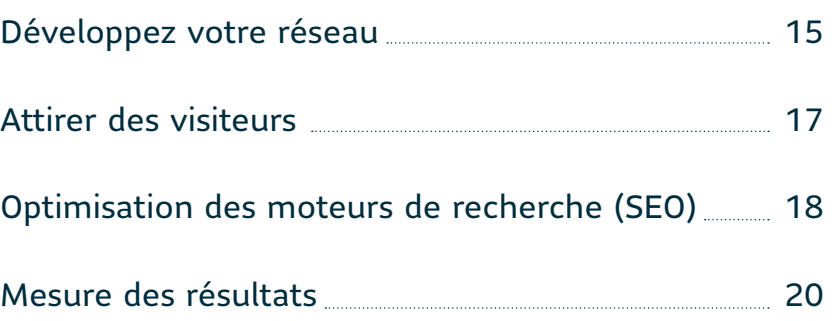

### [Développer](#page-10-0)

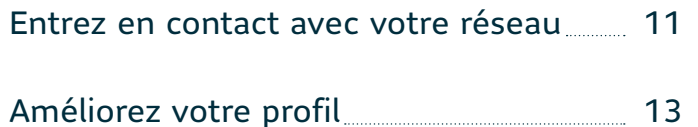

### [Survol final](#page-21-0)

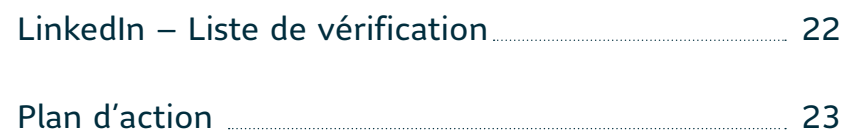

### Amorcer

Commencez par établir votre présence en ligne. Apprenez comment créer un profil personnel et une page d'entreprise pour présenter l'image de marque que vous désirez. N'oubliez pas que vos publications doivent vous représenter de manière exacte et fidèle.

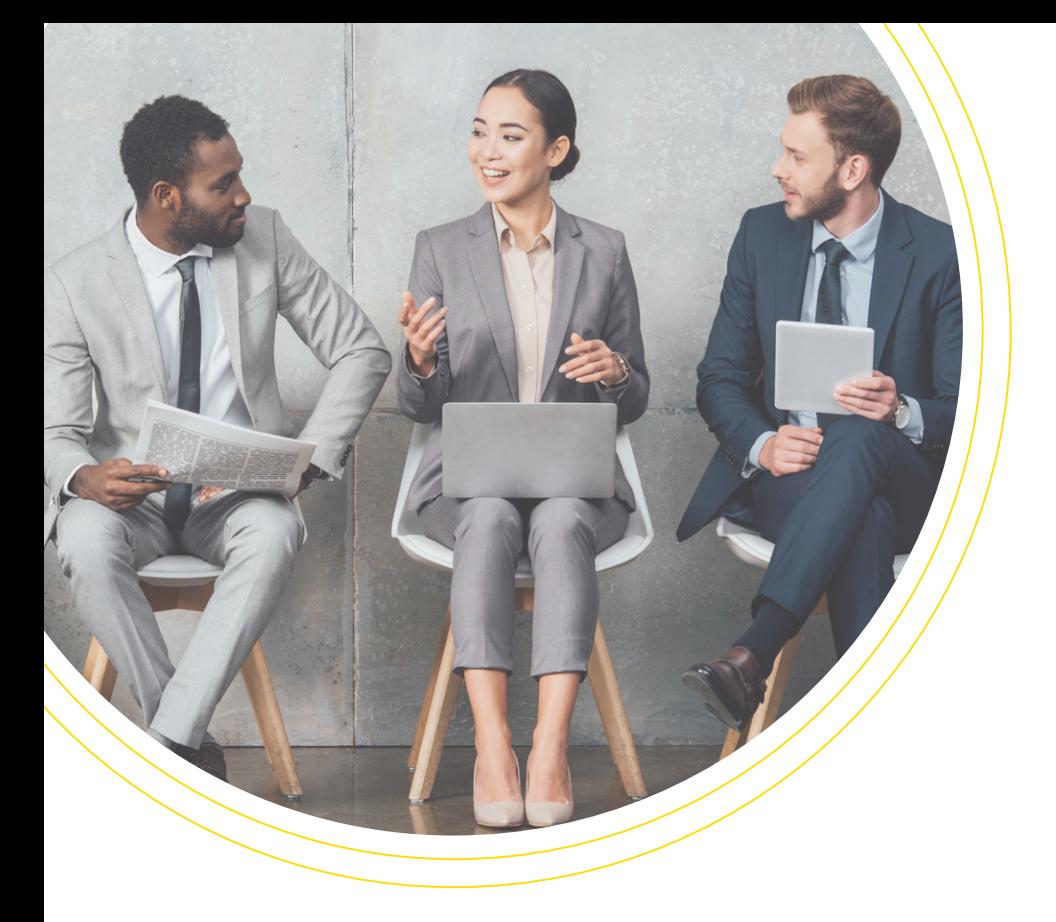

Plus vous consacrerez de temps et d'efforts à votre profil LinkedIn, meilleurs seront vos résultats. Avoir une page de statistiques est important. Mais n'hésitez pas à utiliser les fonctions interactives du site pour interagir avec votre réseau, cela améliorera votre capacité à attirer de nouveaux Clients et à faire croître vos affaires. Quel que soit votre objectif, vous devez maintenir une présence en ligne uniforme, notamment dans la façon dont vous rédigez votre profil et dans la fréquence de vos interactions.

# <span id="page-5-0"></span>DÉFINISSEZ VOTRE OBJECTIF

Votre objectif vous aidera à structurer votre profil, influencera la manière dont vous interagirez avec votre réseau et déterminera les avantages que vous en tirerez.

#### Carte professionnelle virtuelle

Votre profil donne un aperçu de votre expérience et de vos champs d'intérêt. Voyez-le comme un curriculum vitae en ligne que les Clients peuvent consulter.

#### Entrez en contact avec les Clients

Aimeriez-vous fournir une preuve de vos connaissances et de votre expertise à votre réseau? Conférez une crédibilité à votre profil en publiant des articles et des messages et en réagissant au contenu de votre réseau.

#### Prenez soin de vos Clients potentiels

Étendez votre rayonnement au-delà de vos Clients actuels et entrez en contact avec l'ensemble de votre réseau. En tout temps, n'hésitez pas à créer des interactions, à poser des questions, à encourager la participation et à attirer des personnes à votre site Web pour bâtir des relations avec vos Clients potentiels.

<span id="page-6-0"></span>PROFIL PERSONNEL Votre profil vous met en valeur. Il décrit qui vous êtes, votre cheminement de carrière et la façon dont vous aidez vos Clients. Vous devez créer un profil personnel avant votre page d'entreprise.

#### Photo de profil

Choisissez une photo professionnelle qu'on peut facilement voir de loin. Meilleure pratique : utilisez une photo dans laquelle vos épaules sont tournées vers la gauche, pointant vers votre profil. Vous pouvez mettre votre photo à l'horizontale au besoin. Pour comparer plusieurs photos, utilisez un site de tests de photos pour voir laquelle reflète le mieux votre image de marque.

#### Nom et titres professionnels

Indiquez votre nom au complet et vos titres professionnels liés à votre rôle de conseiller financier (p. ex. A.V.A., CFP®, CHS™, FEA®) pour montrer vos compétences. Si la province où vous détenez votre permis exige que vous utilisiez certains titres, indiquez-les ici ou dans la section Infos.

FREE Consumer Awareness Guide.<br>HOW TO CHOOSE AND WORK WITH A FINANCIAL PLANNER<br>YOU CAN TRUST! www.freefinancialplanninggift.com **O Download Your Free Copy** 

#### Se co

#### Image de couverture

Scott Plaskett, CFP®, FEA® · 2e in Je travaille avec des propriétaires d'entreprise et des spécialistes

pour les aider à gérer ce qu'ils ne peuvent pas se permettre...

Région de Toronto, Canada · + de 500 relations · Coordonnées

Personnalisez votre image de couverture dans votre profil. Vous pouvez utiliser votre logo ou une photo de votre bureau, une photo de vous donnant une présentation ou une autre image qui reflète votre marque professionnelle.

#### **Titre**

Le titre apparaît à côté de votre photo de profil chaque fois que vous publiez un commentaire. Créez un contact rapide avec votre public cible en utilisation la formulation suivante : « J'aide les [clients cibles] à [résultat souhaité] en [votre expertise]. »

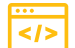

#### Adresse URL personnalisée

Remplacez les chiffres aléatoires de votre adresse URL générique par notre nom. C'est une façon simple et professionnelle de diriger les personnes vers votre page LinkedIn. Cela permet aussi de mieux vous positionner dans les résultats de recherche. Par exemple, au lieu d'utiliser [linkedin.com/123a456d8r79](http://linkedin.com/123a456d8r79), utilisez [linkedin.com/alison-h-campbell](http://linkedin.com/alison-h-campbell).

### Coordonnées

Indiquez vos coordonnées dans votre profil pour que vos Clients potentiels puissent communiquer avec vous : numéro de téléphone, adresse courriel et site Web.

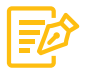

#### Section Infos

Indiquez qui vous êtes et comment vous aidez les Clients. C'est votre mini biographie. Rédigez un résumé accrocheur à propos de votre rôle actuel et de votre passion pour votre travail. Partagez quelques anecdotes sur votre carrière et vos réalisations pour renforcer votre crédibilité.

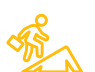

#### Expérience professionnelle

Indiquez votre expérience de travail. Au lieu de dresser une simple liste de vos responsabilités, donnez des exemples de vos réalisations et des compétences que vous avez mises à profit. Si possible, créez un lien entre votre emploi et votre page d'entreprise LinkedIn.

#### Formation

vous servez.

Cette section sert à mettre l'accent sur vos formations. N'indiquez que vos formations postsecondaires pertinentes pour votre titre de conseiller, ou pour les Clients et les collectivités que

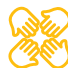

#### Expériences de bénévolat

Mentionnez vos activités de bénévolat pour rendre votre profil plus vivant. Vous démontrez ainsi vos valeurs et votre contribution à la collectivité. Cela donne une touche personnelle à votre profil tout en le gardant professionnel.

LinkedIn est un réseau professionnel. Il permet aux utilisateurs de mettre en avant l'expérience, les compétences et les valeurs personnelles qui sous-tendent leur marque professionnelle unique. Pensez à l'information que les Clients potentiels recherchent et que les autres professionnels s'attendent à trouver.

# <span id="page-8-0"></span>PAGE D'ENTREPRISE

Votre page d'entreprise apporte de la crédibilité à votre pratique. Elle vous permet de présenter le savoir collectif de votre équipe et d'entrer en contact avec les employés et les Clients potentiels. Puisqu'elle apparaîtra dans les résultats de recherche sur Internet, c'est une excellente occasion d'augmenter votre visibilité.

#### Image

Utilisez une image de votre logo. Elle apparaîtra chaque fois que vous publierez un message ou un commentaire. C'est un excellent moyen de promouvoir votre marque et d'accroître sa notoriété. Selon le guide LinkedIn pour les petites entreprises, celles qui ont un logo dans leur page reçoivent six fois plus de visites sur leur site.1

#### Aperçu

Rédigez une description accrocheuse en utilisant plusieurs mots-clés populaires, ce qui optimisera votre positionnement dans les moteurs de recherche. Indiquez votre clientèle cible, les solutions que vous offrez et ce qui rend votre processus unique. Si la province où l'entreprise détient son permis exige que vous utilisiez certains titres, indiquez-les ici.

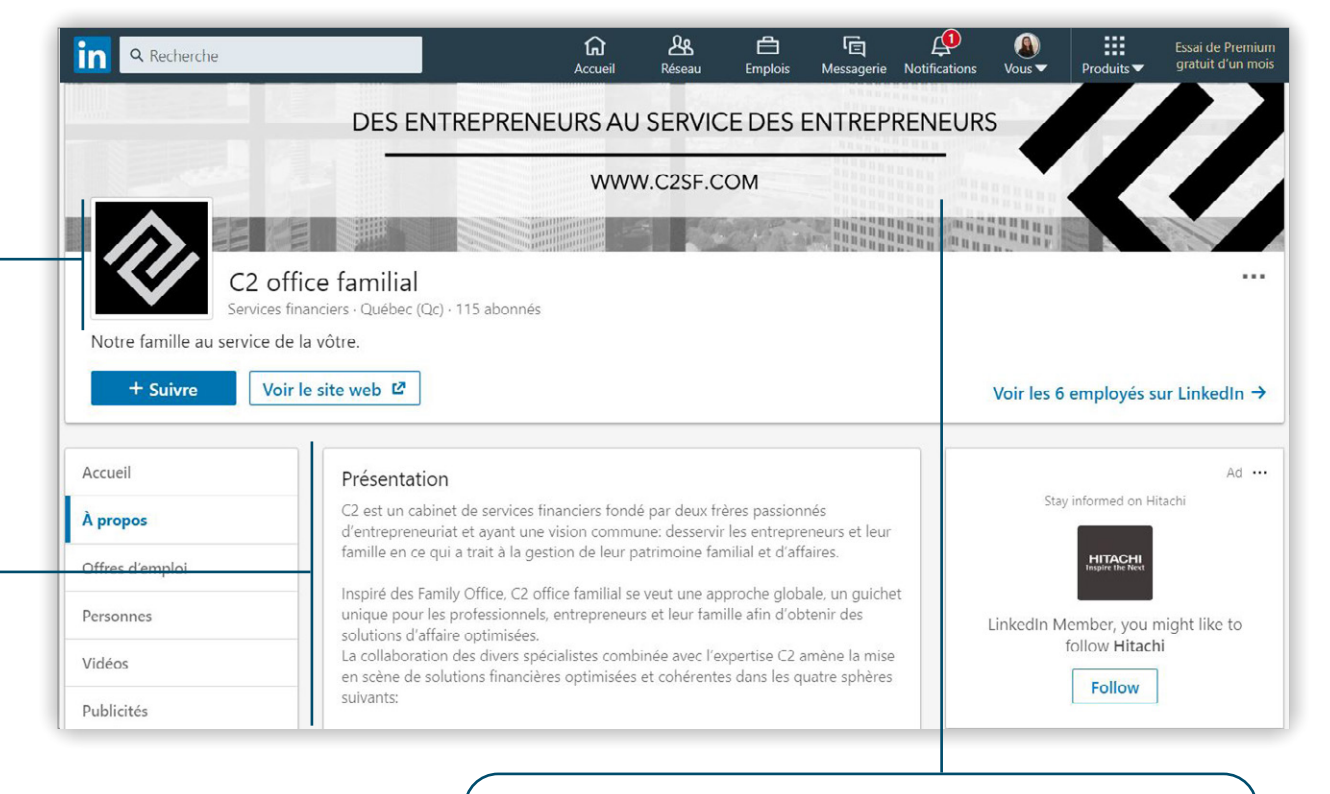

Considérez votre page d'entreprise comme un microsite qui vous aidera à vous démarquer de vos compétiteurs. Ajoutez-y du matériel de marketing pertinent et un appel à l'action clair pour rediriger les visiteurs vers votre site principal. Pour améliorer votre crédibilité, liez votre page d'entreprise à votre profil personnel.

#### Photo de couverture

Vous pouvez mettre une photo de votre équipe, de votre bureau, de la ville où vous travaillez ou de tout autre élément qui reflète votre marque.

#### Renseignements sur l'entreprise

Indiquez l'adresse de votre site Web, votre emplacement et votre numéro de téléphone pour que les personnes qui visitent votre page sachent comment vous contacter. Vous devriez aussi préciser la taille de votre entreprise et que vous travaillez dans le secteur des services financiers.

1 LinkedIn, Guide à l'intention des propriétaires de petite entreprise

# <span id="page-9-0"></span>PRÉFÉRENCES ET CONFIDENTIALITÉ

Vous contrôlez l'accès à votre compte et vous choisissez les personnes qui peuvent voir certaines parties de votre profil, les types de publicités qui s'affichent et les notifications que vous recevez.

#### Compte

Dans les préférences du compte, vous pouvez modifier votre adresse courriel, votre mot de passe et d'autres préférences de connexion. Vous pouvez changer la langue du site et le contenu qui s'affiche sur votre fil d'actualité à la page d'accueil. Vous pouvez aussi passer à un abonnement payant, comme les comptes Premium, pour accéder à des fonctions d'analyse et de connexion avancées.

#### Confidentialité

Dans les préférences de confidentialité, vous pouvez choisir qui peut voir votre profil et votre activité. Vous pouvez gérer les abonnés bloqués et surveiller comment LinkedIn utilise et stocke vos données. Si vous ne souhaitez pas que les gens sachent que vous avez consulté leur profil, vous pouvez modifier vos préférences en conséquence.

> LinkedIn vous permet d'entrer en contact avec des Clients au-delà de votre réseau pour promouvoir votre marque et prendre soin de vos Clients potentiels. Bien que vous souhaitiez protéger vos renseignements personnels et éviter d'être submergés de notifications, vous voulez aussi être accueillant et répondre aux personnes qui communiquent avec vous.

Revenir à Linkedin.com in Alison, vous gérez vous-même votre compte. 571 relations **Alison Campbell** I help financial advisors win Clients for life through training on quick win solutions to evolve their practices. Membre depuis le 29 juillet 2014 Confidentialité Pubs Communications Compte Connexion et sécurité Connexion et sécurité Préférences du site Changer Adresses e-mail Abonnements et paiements 1 adresse e-mail Ajoutez ou supprimez des adresses e-mail sur votre compte Partenaires et services Changer Numéros de téléphone Gestion du compte 0 numéro de téléphone Ajoutez un numéro de téléphone au cas où vous auriez des problèmes d'identification Changer Changer le mot de passe Choisissez un mot de passe unique pour protéger votre compte

#### Pubs

LinkedIn recueille les données de votre profil pour vous montrer des publicités qui pourraient vous intéresser. Vous pouvez choisir les catégories de publicités que vous voulez voir ou refuser que LinkedIn utilise vos données à cette fin. Vous recevrez la même quantité de publicités, mais elles ne seront pas aussi pertinentes pour vous.

#### Communications

Dans vos préférences de communications, vous pouvez choisir les notifications que vous recevez et comment vous les recevez. Vous pouvez choisir qui peut vous envoyer des messages ou des invitations à se connecter. Enfin, vous pouvez changer les préférences de votre messagerie pour optimiser votre expérience.

# <span id="page-10-0"></span>Développer

Développez votre présence et votre rayonnement en ligne en communiquant avec votre réseau et en utilisant les fonctions avancées de LinkedIn.

### <span id="page-11-0"></span>ENTREZ EN CONTACT AVEC VOTRE RÉSEAU

Bien que votre profil vous offre une bonne visibilité, ce sont votre contenu et votre activité qui entretiendront votre notoriété auprès de votre réseau. Créez et partagez du contenu dans votre profil personnel et votre page d'entreprise.

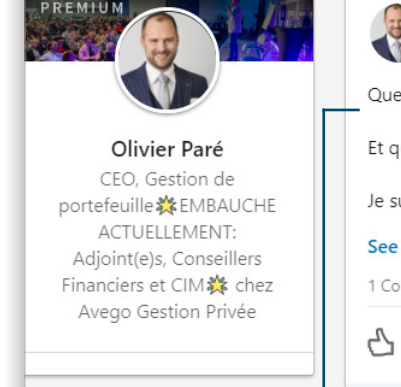

Olivier Paré · 1st VetO, Gestion de portefeuille森 EMBAUCHE ACTUELLEMENT: Adjoint(e)s, Conse...<br>2w - **2g** 

trouvez-vous de plus MERVEILLEUX dans cette quarantaine ?

que trouvez-vous de plus DIFFICILE dans cette quarantaine ?

uis curieux de vous lire... l'impact psychologique de cette crise est ...see more

#### translation

mment

Like  $\Xi$  Comment

Be the first to read

#### Mots-clics et mentions

Les mots-clics (les fameux #hashtag) indiquent le sujet de vos publications, ce qui permet de cibler le bon public. Utilisez au maximum cinq mots-clics pour attirer l'attention sur votre contenu2. Pour mentionner une personne précise de votre réseau dans votre publication, utilisez le symbole @ suivi de son nom. Par exemple : « @Marie Tremblay a publié un excellent article sur la planification successorale. #planificationfinancière #conseillerfinancier #planificationsuccessorale #héritage #avenirdemafamille. »

#### Aimer, partager et commenter

Pratiquez l'écoute sociale et montrez à votre réseau que son contenu vous intéresse aussi. Aimez, partagez et commentez les publications de votre réseau et offrez votre point de vue professionnel. Interagissez de manière stratégique. Tout le contenu auquel vous réagissez apparaîtra dans votre fil d'actualité et dans celui de vos relations. Positionnez-vous comme un expert et une source d'information fiable sur différents sujets.

#### Publications

Rédigez des billets courts et partagez du contenu d'autres sources. Vous pouvez partager des nouvelles sur votre entreprise, des articles sur le secteur ou le leadership éclairé, des vidéos, des photos et des liens vers d'autres contenus. Si vous n'êtes pas l'auteur du contenu, ajoutez un lien vers la source et indiquez vos commentaires dans le billet. Votre objectif est d'entamer des conversations en ligne, et non de faire un exposé de vente. Si vous publiez des nouvelles sur votre entreprise ou des annonces de produits, assurezvous qu'elles sont pertinentes pour vos abonnés. Rappel : pour les nouvelles plus longues, publiez un article au lieu d'un billet.

2 LinkedIn, Meilleures pratiques pour afficher du contenu sur LinkedIn

En publiant du contenu dans votre profil personnel et votre page d'entreprise, vous pouvez interagir avec votre réseau et entamer des dialogues. Vous pouvez poser des questions pour lancer des discussions et recevoir des commentaires grâce aux mentions J'aime et Partager. Selon les publications auxquelles vous choisissez de réagir et la façon dont vous réagissez, vous pouvez vous positionner comme un leader d'opinion sur des sujets précis.

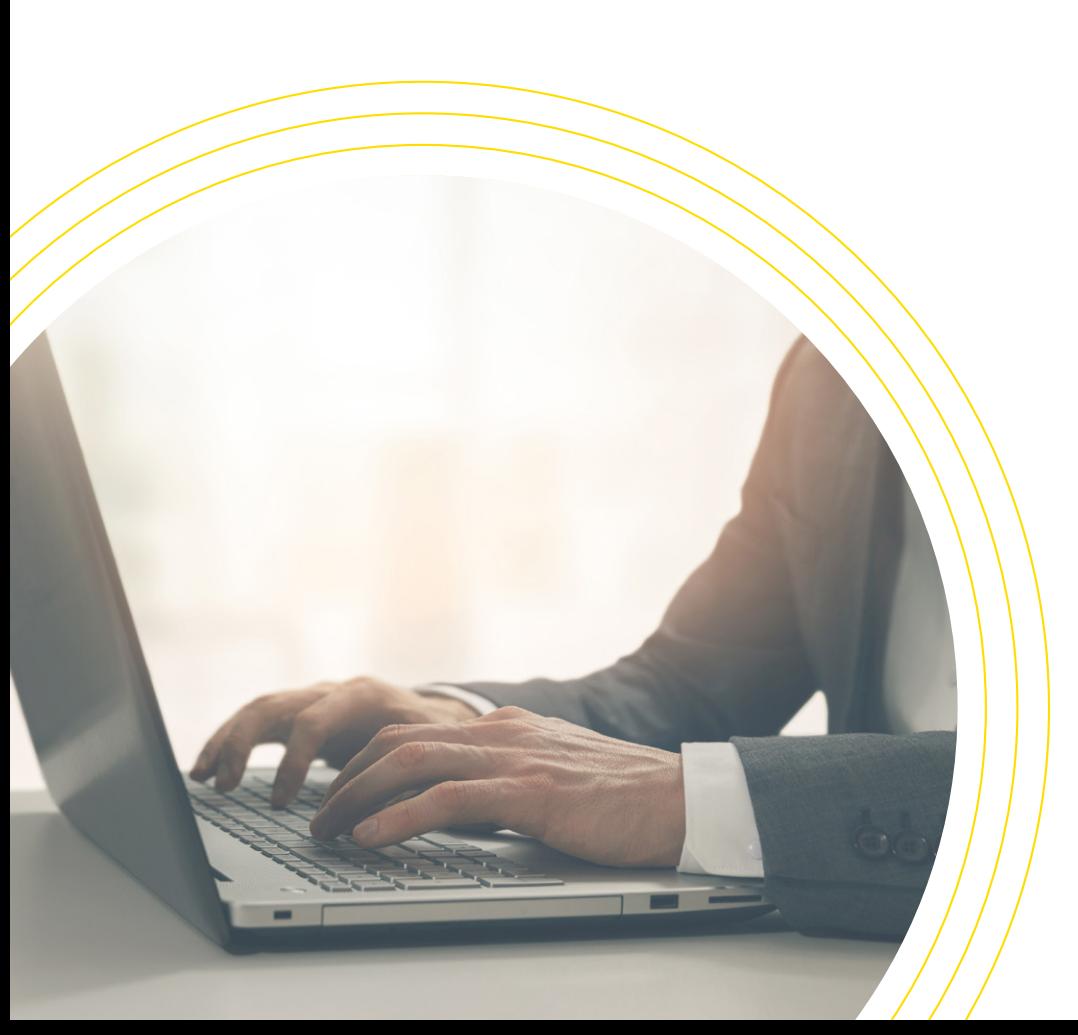

#### Publication d'articles

Partagez votre expertise, votre expérience et des anecdotes personnelles. Choisissez un sujet qui pourrait intéresser votre réseau et vos Clients potentiels. Idéalement, un article doit contenir entre 500 et 1 000 mots<sup>3</sup>. Vous pouvez aussi utiliser la fonction de suggestions de contenu pour savoir quel contenu publier selon le public, le secteur d'activité, le lieu ou d'autres critères. Les articles demeurent dans votre profil indéfiniment à la section Articles. De plus, si votre profil est public, votre article paraîtra dans les résultats d'une recherche sur Internet. Ce n'est pas le cas des billets 4.

#### Partage de documents

Vous pouvez publier des documents PDF et PowerPoint, des rapports ou d'autres documents qui regorgent de renseignements. Utilisez-les pour enseigner quelque chose de nouveau à votre réseau ou pour publier des nouvelles sur le secteur ou votre entreprise. Quand vous partagez un document, utilisez une page de couverture accrocheuse et posez des questions pour stimuler la conversation dans les commentaires. Les documents doivent avoir entre 8 et 25 pages.

#### Attirer l'attention

En fonction de votre stratégie et de votre structure d'entreprise, déterminez quel type de contenu publier dans votre profil personnel et votre page d'entreprise. Après avoir publié un contenu sur une page, partagez cette publication dans l'autre page pour attirer davantage l'attention. Publier de 2 à 5 fois par semaine fait partie des meilleures pratiques. Cependant, chaque publication devrait avoir de la valeur pour votre réseau. Déterminez donc la fréquence que vous pouvez maintenir<sup>5</sup>. Les plateformes de gestion des médias sociaux comme Loomly ou Hootsuite peuvent vous aider à respecter votre horaire. Elles publient automatiquement le contenu programmé pendant la journée, la semaine ou le mois.

<sup>3</sup> LinkedIn, Best Practices for Posting on LinkedIn (en Anglais) <sup>4</sup> LinkedIn Help, Publish Articles on LinkedIn, 2020 (en Anglais) 5 LeBlanc, Sarah, How Often Should You Post? 2018 (en Anglais)

# <span id="page-13-0"></span>AMÉLIOREZ VOTRE PROFIL

Démarquez-vous! Quand les gens consultent votre profil, ils devraient pouvoir en apprendre beaucoup sur vous et votre entreprise. Votre profil personnel et votre page d'entreprise LinkedIn doivent être dynamiques et non statiques.

Les compétences, les recommandations et les réalisations sont la preuve de votre crédibilité et de votre expertise. En fonction des centres d'influence que vous ciblez, choisissez stratégiquement les personnes à qui vous sollicitez des recommandations. Mentionnez vos réalisations qui sont reconnues par vos pairs et les Clients potentiels. Plus vous fournirez de détails, plus votre profil sera fiable.

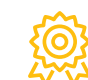

#### Réalisations

Dressez la liste de vos certifications professionnelles et de vos prix et distinctions. Si vous avez été désigné « Petite entreprise de l'année », ou avez d'autres cordes à votre arc qui sont pertinentes, mentionnez-les ici.

#### Recommandations

Sollicitez des recommandations à vos Clients qui peuvent parler avec crédibilité de vos aptitudes et de votre contribution. Les Clients potentiels consulteront vos recommandations et se feront leur propre opinion. Vous devez avoir au moins cinq recommandations pour être digne de foi et attirer l'attention.

#### Compétences

En conservant une liste de compétences pertinentes, vous permettez aux autres d'identifier vos points forts et de vous proposer les occasions les plus adaptées. Les compétences avec le plus de recommandations sont répertoriées en premier et celles qui n'ont pas de recommandations sont affichées dans l'ordre de la date à laquelle elles ont été ajoutées. Indiquez vos compétences principales seulement. Il n'est pas pertinent d'en ajouter plus, votre profil serait surchargé.

## <span id="page-14-0"></span>Entretenir

Faites croître votre réseau et votre pratique en attirant les personnes à votre profil en ligne et en prenant soin de vos Clients potentiels.

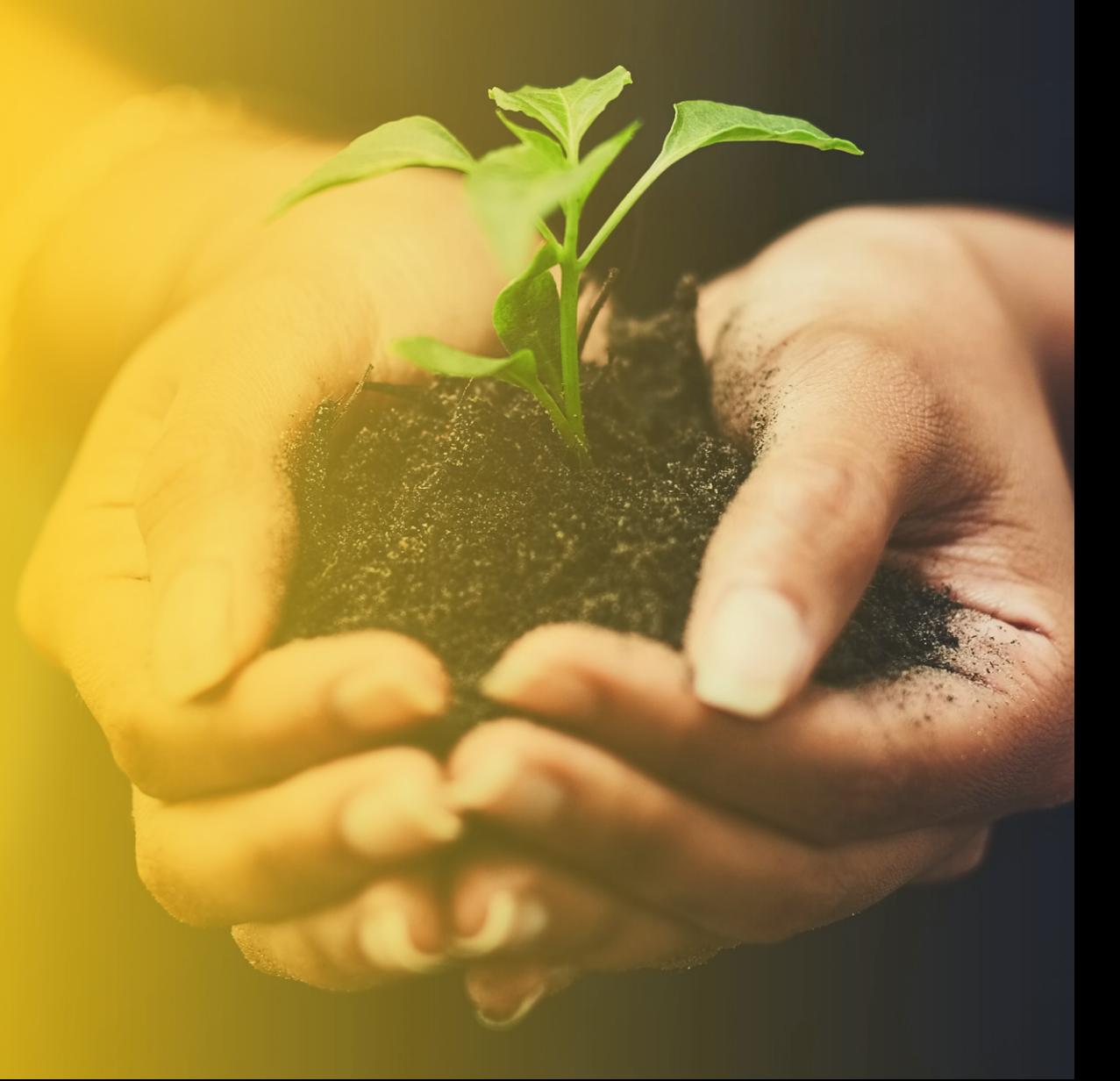

# <span id="page-15-0"></span>DÉVELOPPEZ VOTRE RÉSEAU

Maintenant que vous avez établi une forte présence en ligne et un profil robuste, c'est le temps de passer à un niveau supérieur! Servezvous de votre crédibilité pour élargir votre réseau et faire croître vos affaires. Il y a plus de 530 millions de professionnels sur LinkedIn, alors faites-vous remarquer!

#### Zone de recherche

Utilisez la zone de recherche pour trouver d'autres collègues et contacts qui pourraient vous aider à atteindre vos objectifs. Cliquez sur « Tous les filtres » pour affiner votre recherche. Vous pouvez chercher une relation dans un secteur d'activité en particulier, qui a étudié dans une école précise ou qui a un certain niveau d'expérience. Vous pouvez aussi accéder à l'onglet Réseau pour voir des suggestions de personnes que vous pourriez connaître.

#### Invitations

Il s'agit d'une occasion pour vous de tisser des liens et d'élargir votre réseau. N'oubliez pas que vous devez vous conformer à la Loi canadienne anti-pourriel (LCAP). Voici un lien vers la page du [FAQ.](https://crtc.gc.ca/fra/com500/faq500.htm)

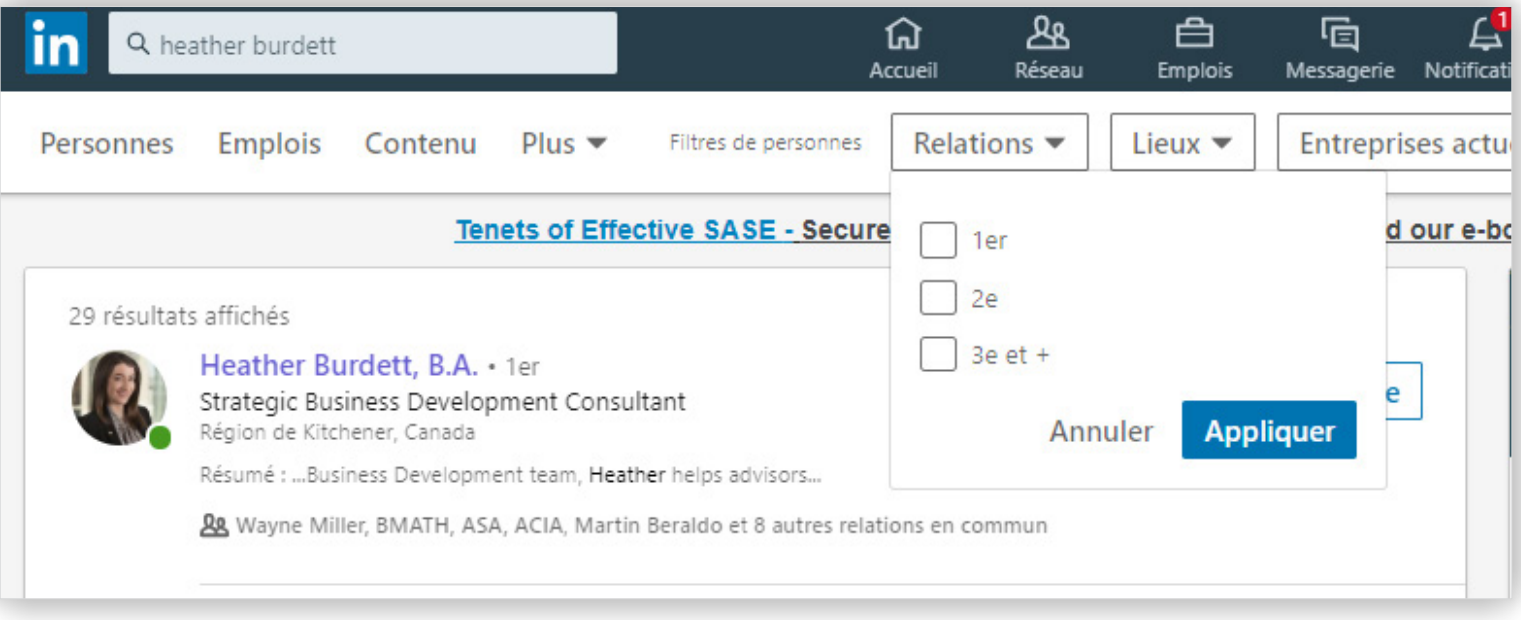

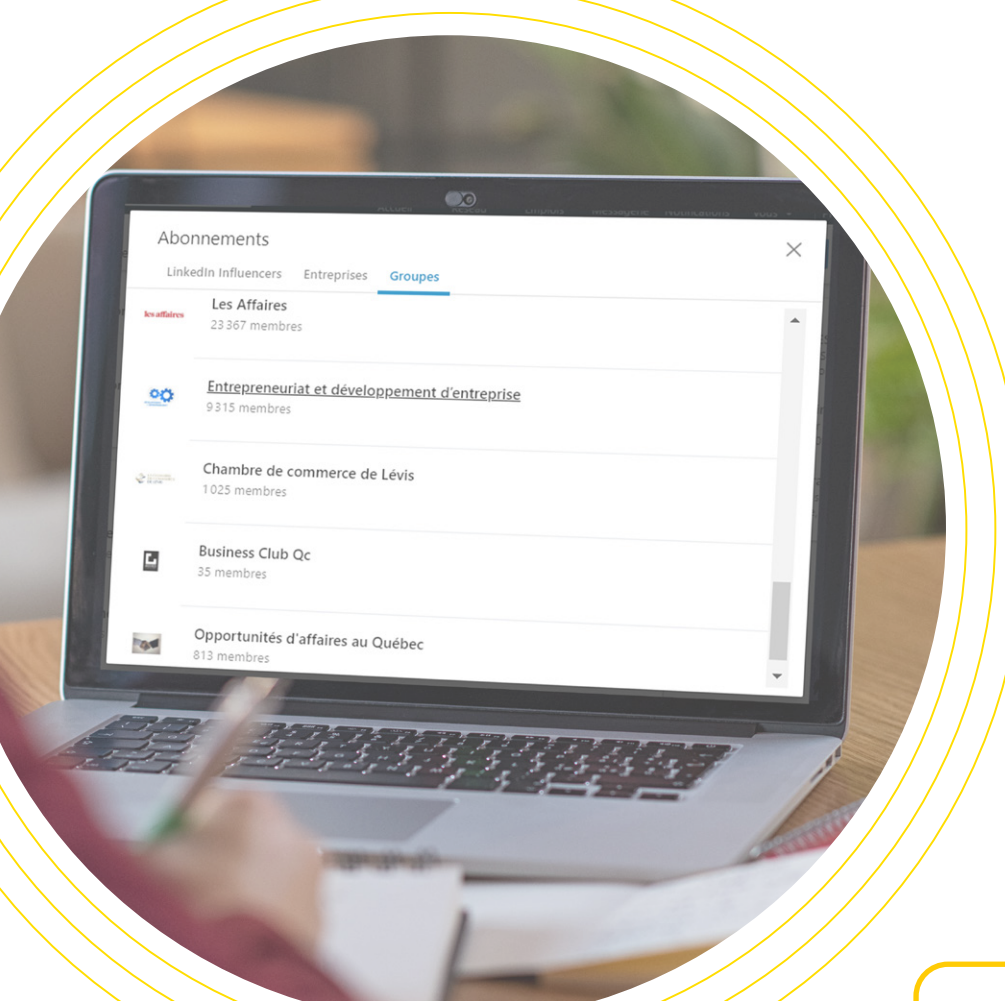

#### Suivre

Suivre une personne sur LinkedIn vous permet de voir ses publications et ses articles sans vous connecter. Suivez des spécialistes du secteur ou des entreprises qui sont pertinentes pour l'atteinte de vos objectifs d'affaires et qui correspondent à votre domaine d'expertise. Réagir à leur contenu quand il apparaît sur votre fil d'actualité est un excellent moyen de mettre votre pratique en avant.

#### **Groupes**

Les groupes sont des communautés privées de personnes qui partagent des intérêts similaires, qui travaillent dans le même secteur ou qui ont le même type d'emploi. Joignez-vous à un groupe pour interagir avec d'autres professionnels qui ont la même vision que vous. Participez à des conversations pour apprendre de vos pairs et partager votre opinion professionnelle et votre expertise. Les groupes se trouvent dans la section Intérêts de votre profil. En vous joignant à un groupe, vous montrez à vos relations ce qui est important pour vous et cela influence le contenu de votre fil d'actualité.

Dans LinkedIn, vous n'avez pas besoin d'attendre d'être présenté à une relation. Vos relations et vos groupes existants vous donnent accès à des réseaux qui sont habituellement hors d'atteinte. De plus, votre réseau met en évidence qui vous êtes comme professionnel et comment vous gérez vos affaires. Réfléchissez de façon stratégique pour aller au-devant de votre Client idéal et renforcer votre image de marque au sein du secteur.

# <span id="page-17-0"></span>ATTIRER DES VISITEURS

Votre profil LinkedIn est votre tremplin. Il vous permet non seulement de définir votre marque et de promouvoir votre pratique, mais aussi de guider votre public dans la bonne direction grâce aux étapes suivantes.

#### Bouton personnalisé

Utilisez un bouton personnalisé pour diriger vos visiteurs où vous voulez, selon votre objectif. Voici les options de boutons : Voir le site web, Nous contacter, En savoir plus, S'inscrire et s'identifier.

#### Bouton « Suivre »

Créez un bouton Suivre qui mène à votre profil pour que les visiteurs puissent y accéder en un seul clic. Ajoutez ce bouton à votre signature de courriel, vos bulletins, vos blogues et autres canaux de marketing pour attirer des visiteurs à votre page.

#### Publicités LinkedIn

Utilisez des publicités LinkedIn pour augmenter votre visibilité et promouvoir vos services. Rejoignez vos publics cibles au moyen du contenu commandité, le format de publicité privilégié par LinkedIn. Cela vous aidera à améliorer la notoriété de votre marque, à générer des recommandations de qualité et à obtenir des abonnés. N'oubliez pas que dans les médias sociaux, vous ne pouvez pas solliciter des personnes résidant à l'extérieur du Canada ou de la province ou du territoire où vous détenez un permis ou êtes inscrit, ni leur vendre des produits d'assurance ou de placement. Vous ne pouvez pas non plus donner des conseils ou faire des recommandations.

#### Section « En vedette »

Vous pouvez ajouter cette section à votre profil. Contrairement à la section Activité, tout ce que vous épinglez dans la section En vedette restera en évidence dans votre profil. Publiez des messages, des articles, des hyperliens et d'autres médias que vos visiteurs remarqueront et auxquels ils réagiront.

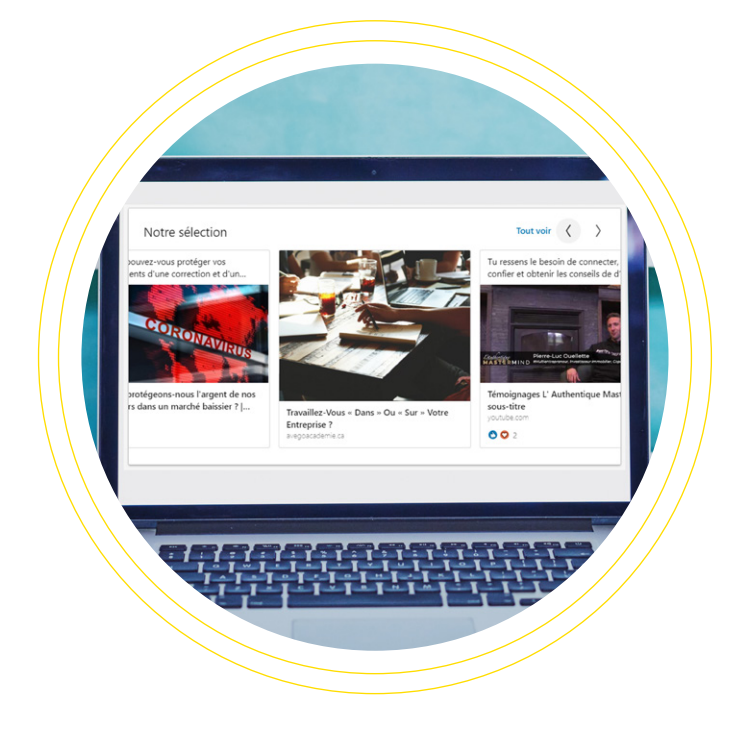

Une fois votre présence sur LinkedIn établie, vous pouvez en tirer profit pour accroître la notoriété de votre marque et générer des recommandations. Servez-vous des fonctions avancées de LinkedIn pour attirer des visiteurs à votre page et leur proposer un appel à l'action qui les transformera en Clients potentiels puis en Clients.

## <span id="page-18-0"></span>OPTIMISATION DES MOTEURS DE RECHERCHE (SEO)

Les moteurs de recherche balayent Internet et classent les résultats selon leur pertinence. Les critères de classement sont notamment le texte, l'adresse et les images d'un site. L'optimisation des résultats de recherche (aussi appelée le référencement naturel) est une stratégie qui vous aidera à remonter dans le classement. Les stratégies de référencement suivantes amélioreront le positionnement de votre profil et de votre page d'entreprise dans les résultats de recherche.

#### Mots-clés

Intégrez des mots-clés et du contenu populaires liés à votre secteur d'activité, à votre domaine d'expertise et aux solutions que vous offrez aux Clients dans votre profil et vos publications. C'est particulièrement important pour la section Infos et la description de votre page d'entreprise. Votre nom et votre titre doivent aussi comprendre des mots-clés, car Google balaye jusqu'à 156 caractères de texte dans votre profil et votre page d'entreprise LinkedIn.

#### Photos

Vous devez nommer et enregistrer toutes les images que vous publiez sur LinkedIn, y compris votre photo de profil et votre image de couverture, en fonction des stratégies de référencement. Utilisez un nom de fichier composé de mots-clés ou de votre propre nom pour attirer des visiteurs à votre profil et améliorer vos chances de sortir dans les premiers résultats quand quelqu'un cherche une publication.

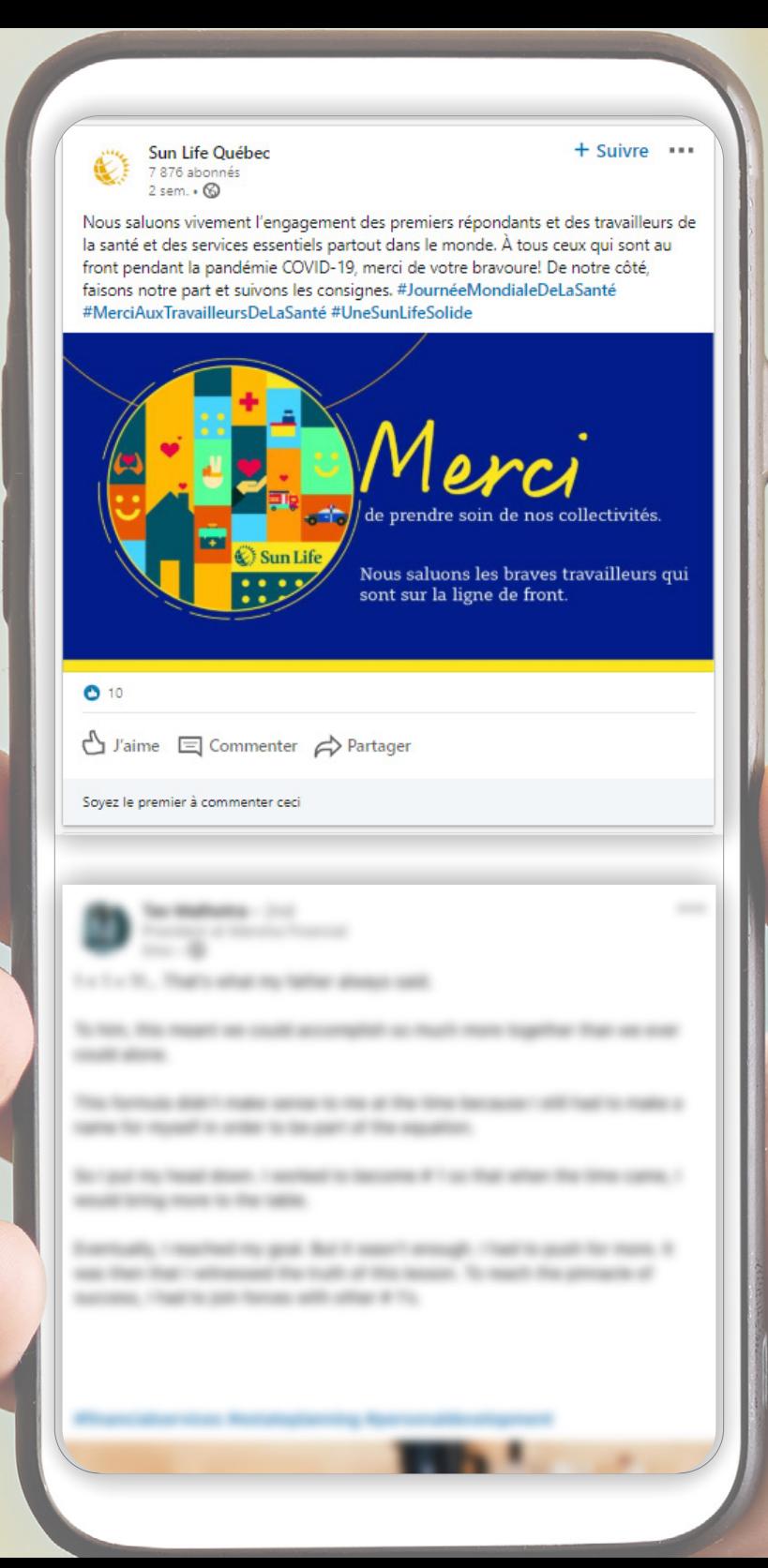

#### Mots-clics (#)

Les mots-clics (#hashtag) indiquent le sujet de votre publication et vous aideront à piquer la curiosité des gens. Mais n'en utilisez pas trop. Ajoutez au maximum cinq mots-clics pour augmenter la visibilité de votre contenu<sup>6</sup>. Pensez à la raison d'être de votre publication pour choisir vos mots-clics.

#### Mises à jour

Mettez régulièrement à jour votre profil et votre page d'entreprise. Quand vous publiez du nouveau contenu, ce dernier est indexé et signale au moteur de recherche que votre page est active et que vos abonnées réagissent. Si vous voulez qu'on trouve votre profil, mettez-le à jour au moins une fois par trimestre et intégrez-y des mots-clés populaires.

Plus votre profil et votre page d'entreprise LinkedIn sortiront dans les premiers résultats de recherche, meilleure sera votre visibilité. Les stratégies de référencement vous aideront à remonter dans le classement et à attirer des visiteurs à vos pages. Gardez-les en tête quand vous rédigez du contenu et interagissez avec votre réseau.

6 Hootsuite, The Complete Guide to Using LinkedIn Hashtags, 2018

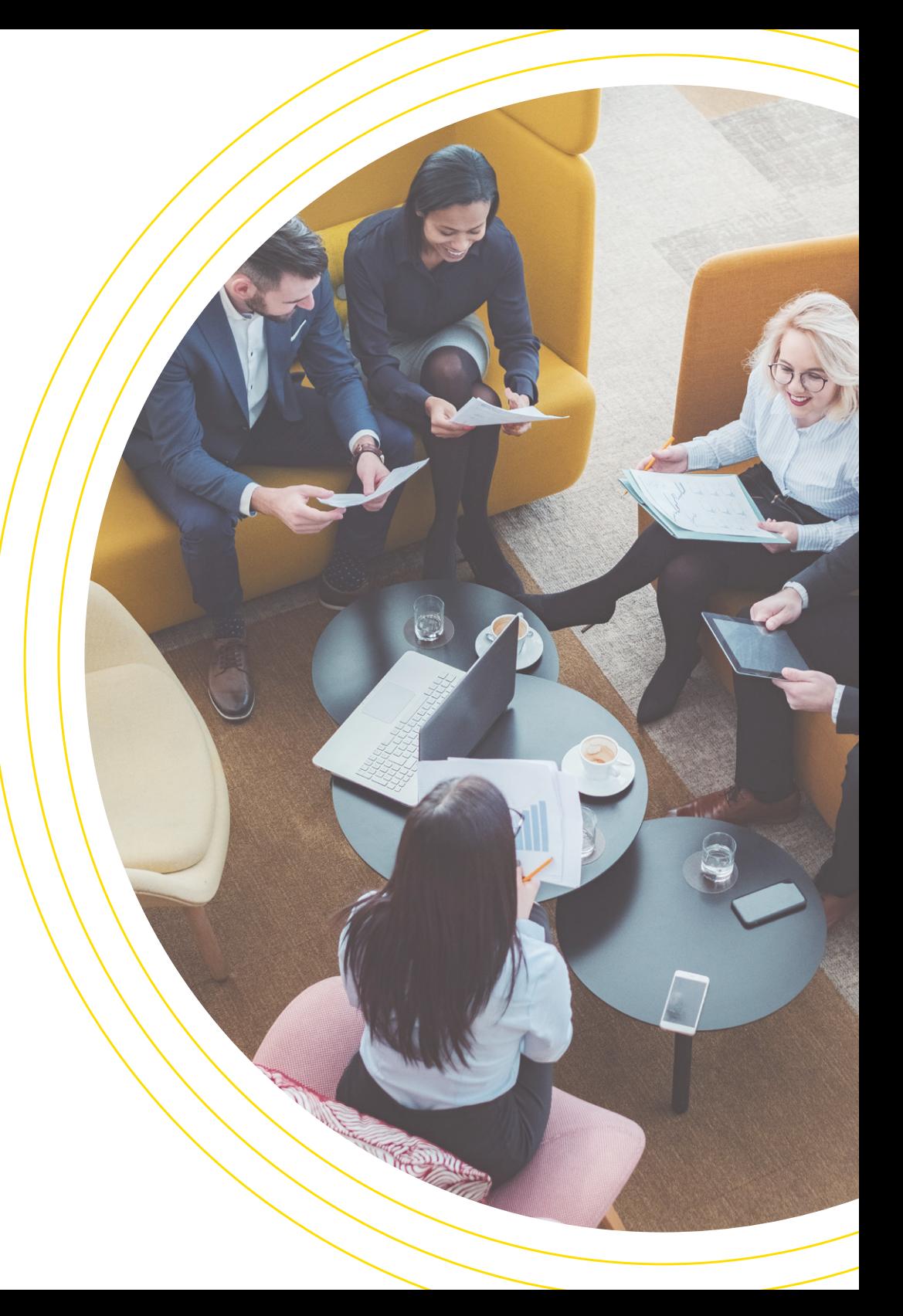

# <span id="page-20-0"></span>MESURE DES RÉSULTATS L'activité que vous faites sur LinkedIn doit être dictée

Votre post a été publié le 26 mars 2020  $\times$ 10 réactions 517 vues 零  $\odot$ 35 personnes chez Sun Life 23 personnes avec le titre de 105 personnes ont vu votre Financial ont vu votre post Commercial ont vu votre post depuis Région de Toronto, Canada partage RBC 5 13 Région de Montréal, Canada Analyste  $34$ Deloitte Canada  $\overline{5}$ Consultant 11 Ontario, Canada  $10$ Bell  $\overline{\phantom{a}}$ Spécialistes opérations  $11$ Région de Ottawa, Canada  $10<sup>1</sup>$ iA Groupe financier (Industrielle 4 Alliance) Chef de produit  $10$ Région de Kitchener, Canada  $\varsigma$ Voir plus  $\sim$ 

> Basez-vous sur ces statistiques pour publier davantage de contenu populaire auprès de votre public cible, selon vos objectifs. Posez-vous les questions suivantes : Quels sujets intéressent le plus mon public? Pendant quel jour de la semaine est-ce que je reçois le plus de réponses? Quels appels à l'action ont le meilleur taux d'engagement? Laissez-vous guider par ces données pour tirer le maximum de vos efforts.

par votre objectif et rejoindre votre public cible. Servez-vous des capacités analytiques de LinkedIn pour mesurer vos progrès en la matière.

#### Votre tableau de bord

Il mesure la performance de votre profil. Vous pouvez voir qui a consulté votre profil, le nombre de vues des publications et les apparitions dans les résultats de recherche. Quand vous cliquez sur ces statistiques, vous voyez pour quelle entreprise les personnes qui ont vu votre profil travaillent, leur secteur d'activité et leur localisation géographique.

#### Statistiques de la page d'entreprise

Dans le centre d'administration de votre page, vous pouvez voir le nombre de vues des mises à jour et des vidéos. LinkedIn mesure les impressions, les clics, les réactions et plus encore. Les statistiques sur les visiteurs vous permettent de suivre les vues de votre page par date, canal et type d'emploi pour vous assurer de joindre le bon public.

#### Écoute sociale

Surveillez et analysez les différentes conversations liées à votre marque et à votre secteur et participez-y. Les mesures comprennent : les mentions de la marque, les mots-clics pertinents, les mentions des compétiteurs et les tendances du secteur. Voyez au-delà des statistiques et songez au ton du contenu. Servez-vous de cette information pour en apprendre davantage sur votre marché cible et adapter vos interactions en conséquence.

# <span id="page-21-0"></span>Survol final

Grâce à LinkedIn, vous pouvez entamer des dialogues avec des professionnels de votre secteur, des Clients et des Clients potentiels. Commencez par établir votre présence en ligne. Créez un profil personnel et une page d'entreprise LinkedIn à toute épreuve qui vous démarquent des autres conseillers. Ensuite, établissez votre présence en ligne. Mettez en valeur votre expertise en choisissant de manière stratégique le contenu que vous publiez et auquel vous réagissez. Enfin, tirez le maximum de LinkedIn en misant sur vos statistiques pour faire croître votre pratique. Élargissez votre réseau, augmentez votre visibilité et assurezvous de joindre votre public cible. Des millions de professionnels utilisent LinkedIn chaque jour. Si vous n'attirez pas l'attention, vous risquez d'être laissé pour compte.

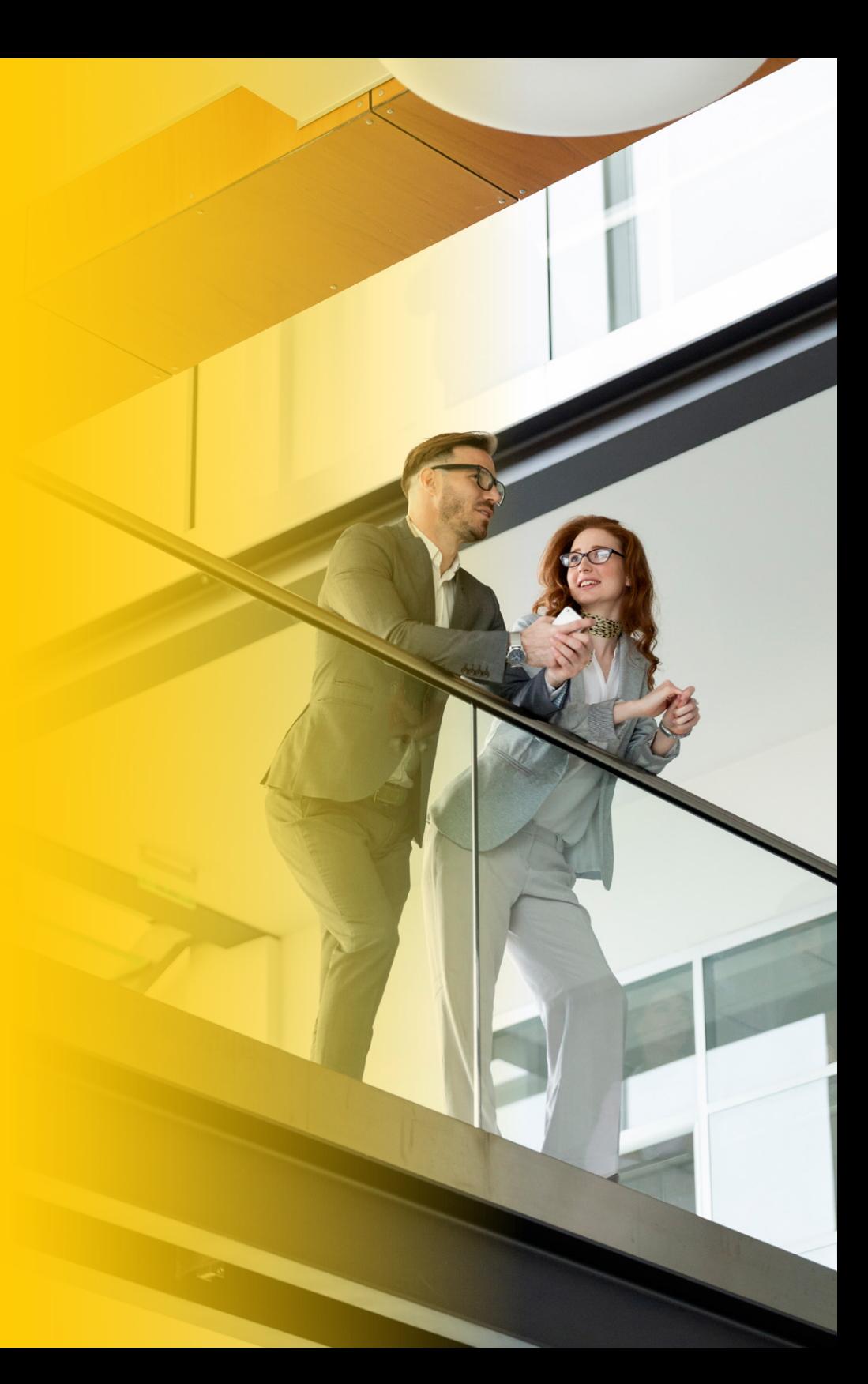

# <span id="page-22-0"></span>LINKEDIN - LISTE DE VÉRIFICATION

Servez-vous de cette liste pour vérifier si vous avez respecté toutes les exigences nécessaires pour créer un profil personnel et une page d'entreprise LinkedIn efficaces. Les points suivants résument les éléments clés d'une présence sur LinkedIn.

### Amorcer

### Profil

Ma photo de profil est professionnelle.

Mon image de couverture reflète ma marque personnelle.

#### Mon titre

fournit une courte description de ce que je fais.

### Mon expérience

appuie ma crédibilité et mes connaissances.

### Page d'entreprise

Mon logo est visible (image).

Mes coordonnées sont à jour.

# $\Box$  La description

explique ce qui distingue ma marque et mon processus d'affaires.

### Développer

J'ai créé un contenu que je partagerai avec mon réseau.

Mes réalisations comprennent mes certifications professionnelles, et mes prix et distinctions.

Les recommandations que je reçois démontrent mes aptitudes et ma contribution.

**Mes compétences** mettent en valeur mes forces.

### Entretenir

- J'ai ajouté un **bouton personnalisé** pour diriger mes visiteurs où je le veux, selon mon objectif.
- $\Box$  l'ai ajouté un **bouton Suivre** pour que mes visiteurs puissent accéder rapidement à ma page.
- $\Box$  J'ai épinglé des publications, des articles et des hyperliens dans la section En vedette pour mettre en valeur mon travail.
- $\Box$  l'ai intégré des **mots-clés** dans mon titre, la section Infos et la description de ma page d'entreprise.
- J'ai nommé et enregistré mes **photos** en utilisant des mots-clés (stratégie de référencement.)

 $\Box$  J'ai mis à jour mon profil et ma page d'entreprise pour montrer qu'elles sont actives.

<span id="page-23-0"></span>**PLAN D'ACTION** Consultez ce plan d'action et prévoyez du temps dans votre horaire pour mettre en œuvre votre stratégie LinkedIn avec succès.

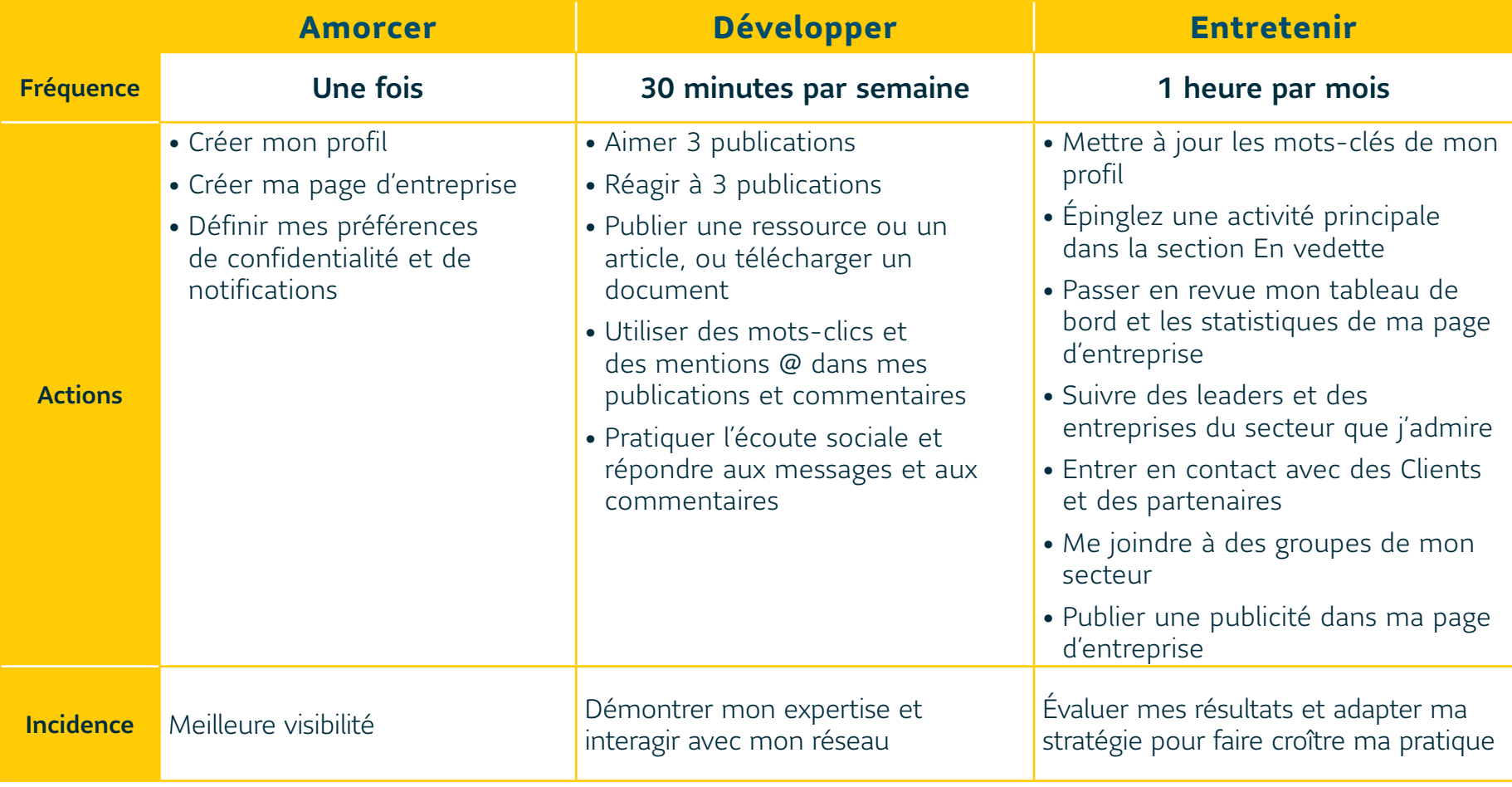

### Notre appui. Votre croissance.

Les stratégies dans le présent document ont été préparées par l'équipe Gestion des pratiques de la Sun Life — une équipe qui se consacre à la croissance de vos affaires. Pour obtenir d'autres stratégies de croissance, contactez votre gestionnaire des relations à la Sun Life ou consultez la page [sunlife.ca/meilleurespratiquesdesconseillers.](https://www.sunlife.ca/slf/advisorbestpractices?vgnLocale=fr_CA&/meilleurespratiquesdesconseillers)

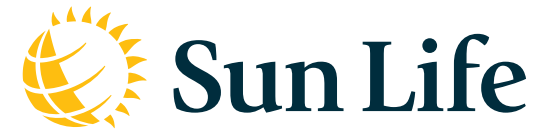

La Sun Life du Canada, compagnie d'assurance-vie est membre du groupe Sun Life. © Sun Life du Canada, compagnie d'assurance-vie, 2020.

820-4987-05-2020